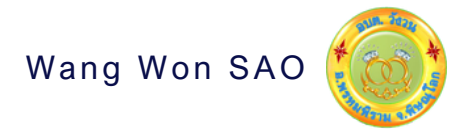

## **คู่มื คู่ อ มื การใช้ง ช้ าน** E-SERVICE

www.wangwon.gitlok.go.th

## งานบริการ ออนไลน์ สําหรับปร ะชาชน

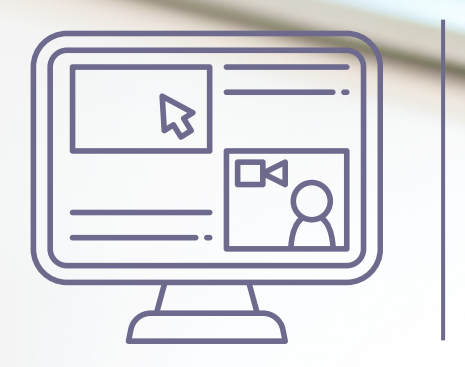

0-5590-6070 Village No.1 Wangwon Sub-district, Phrom Phiram District, Phitsanulok, 65150 saraban@wangwon-pitlok.go.th 1. เปิดโปรแกรม browser

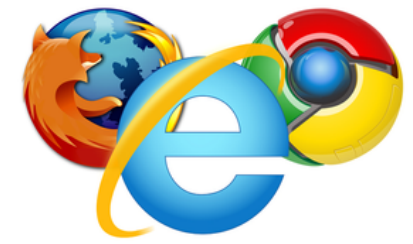

2. พิมพ์ ชื่อหน่วยงาน หรือ URL ของเว็บไซต์หน่วยงาน www.wangwon-pitlok.go.th และคลิก Enter จะปรากฏหน้าหลักของเว็บไซต์

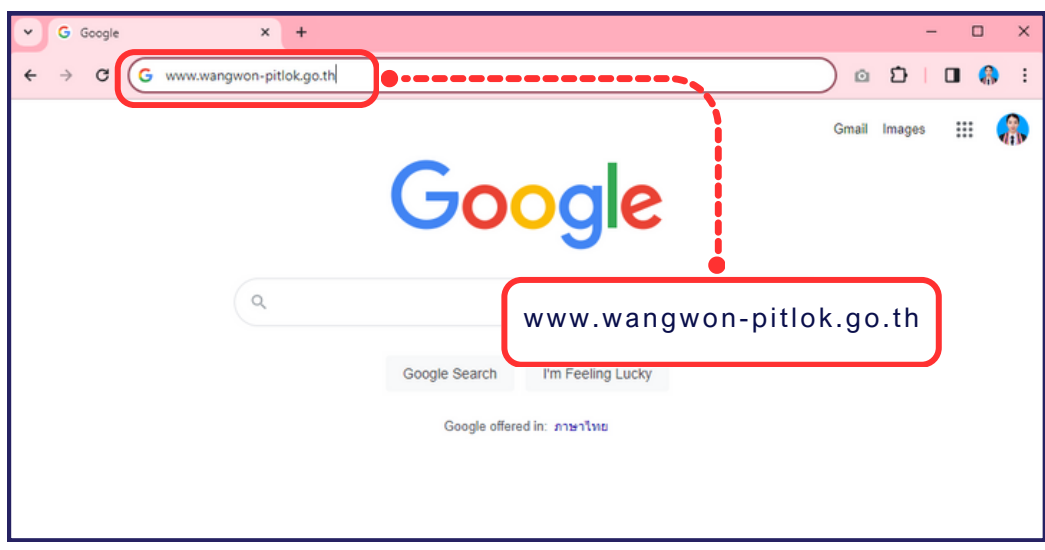

3. แบนเนอร์ e-Service (ศูนย์ช่วยเหลือประชาชนผ่านระบบออนไลน์) จะอยู่บริเวณ หน้าหลักของเว็บไซต์ ในตำแหน่งด้านล่างของหน้าเว็บไซต์ ตามรูปภาพด้านล่างนี้

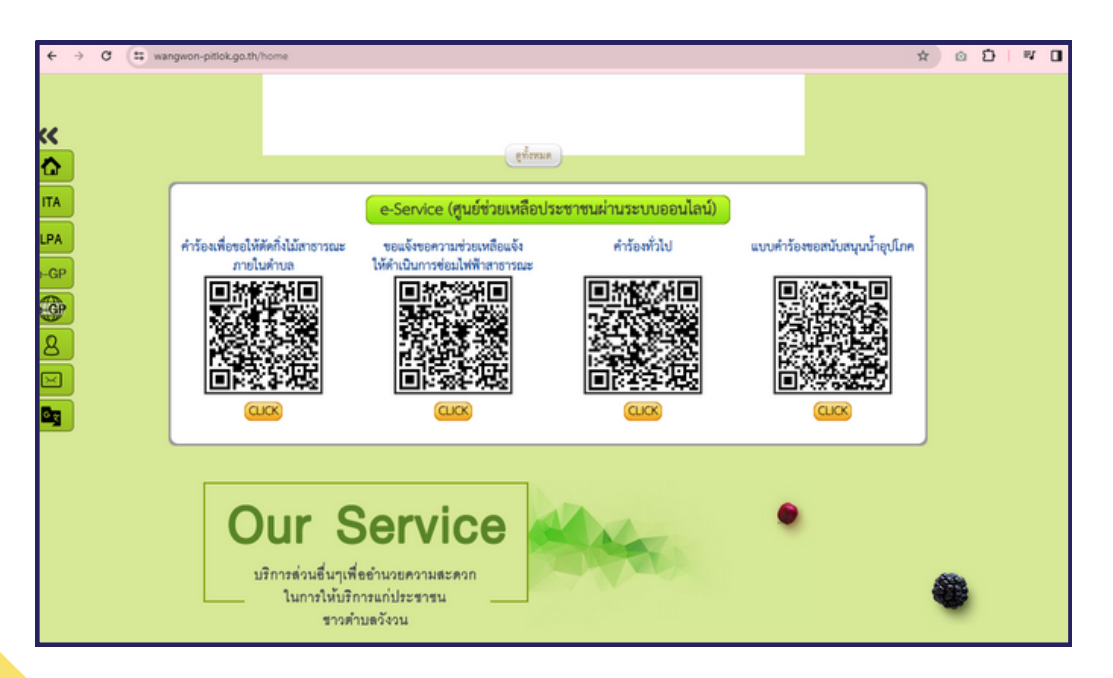

- 4. คลิกที่ บริการออนไลน์ที่ต้องการ หรือใช้โทรศัพท์เพื่อสแกนคิวอาร์โค้ดบริการออนไลน์ที่ ต้องการ องค์การบริหารส่วนตำบลวังวน มีบริการ e-Service (ศูนย์ช่วยเหลือประชาชน ผ่านร ะบบออนไลน์) 4 เ รื่อง ดังนี้
	- 4.1 คำ ร้องเพื่อขอให้ตัดกิ่งไม้สาธา รณะภายในตำ บล
	- 4.2 ขอแจ้งขอคว ามช่วยเหลือแจ้งให้ดำ เนินกา รซ่อมไฟฟ้าสาธา รณะ
	- 4.3 คำ ร้องทั่ว ไป
	- 4.4 แบบคำ ร้องขอสนับสนุนน้ำ อุปโภค

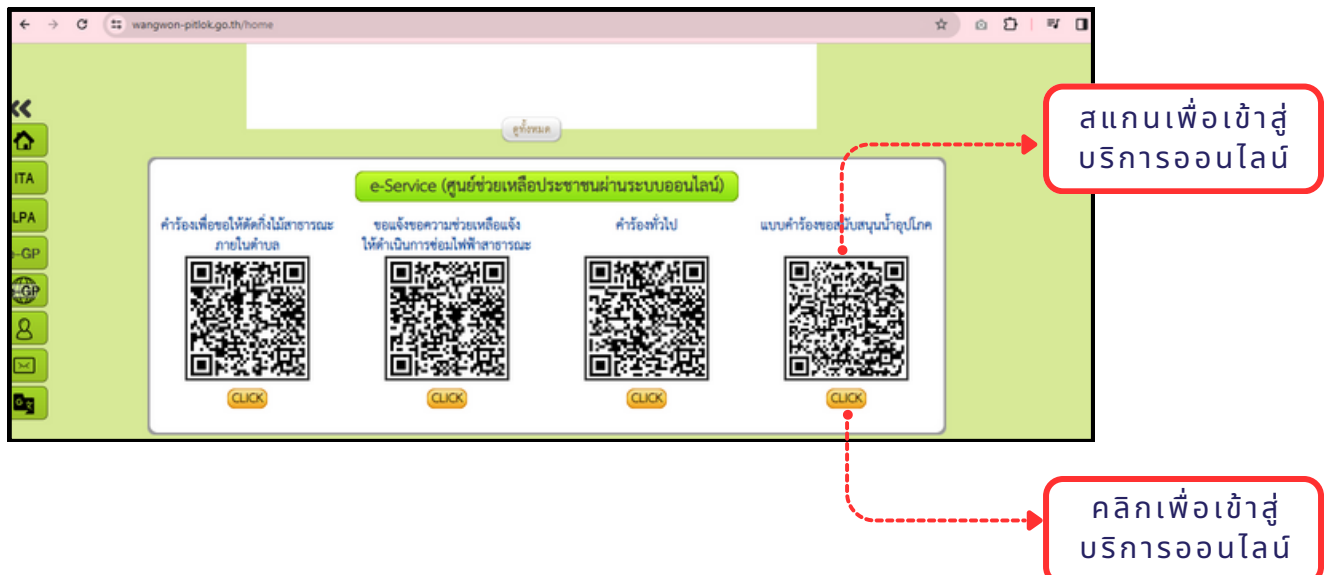

5 เมื่อคลิกเรียบร้อยแล้ว จะปรากฏหน้าบริการ E-Service ให้กรอกข้อมูล

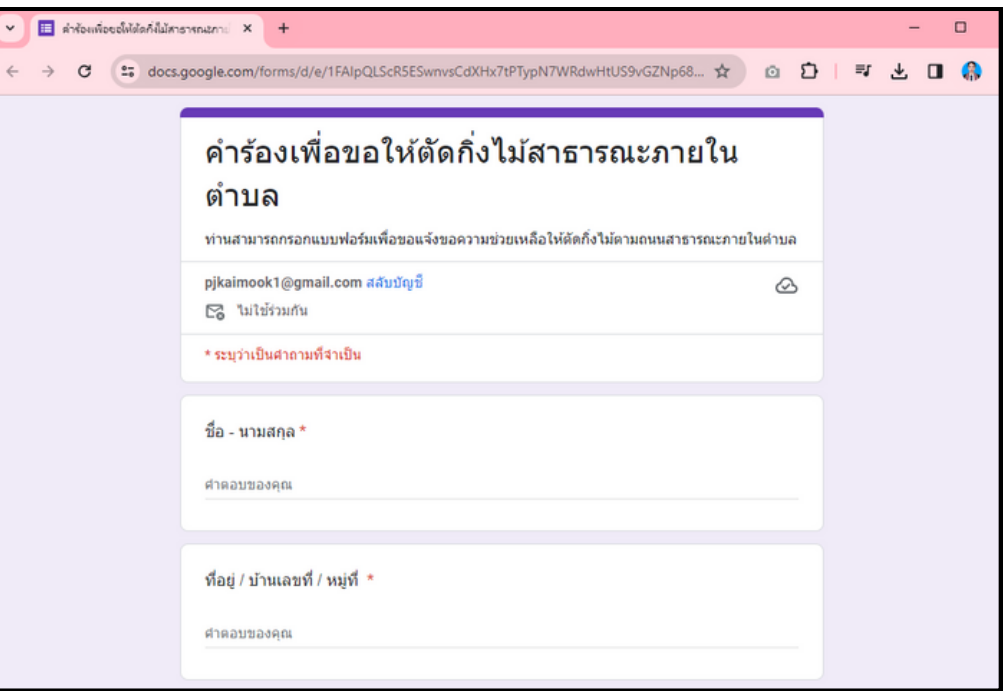

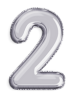

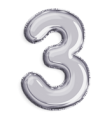

6. เมื่อผู้ให้บริการ กรอกข้อมูลเสร็จ ครบถ้วนแล้ว ให้ผู้ใช้บริการกด "ส่ง" หากทางหน่วยงานโดรบขอมูลแล้ว จะดำเนินการแจงให้ผู้รับผิดชอบงานที่เกี่ยวข้องทราบต่อไป

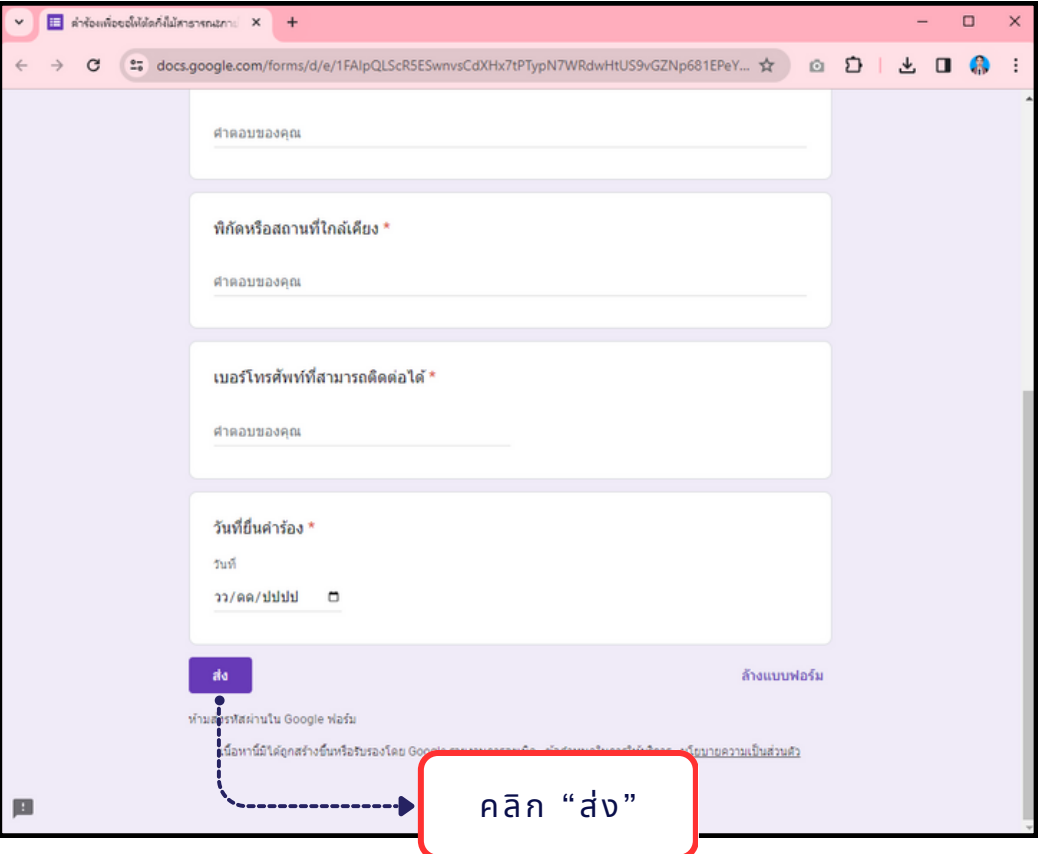

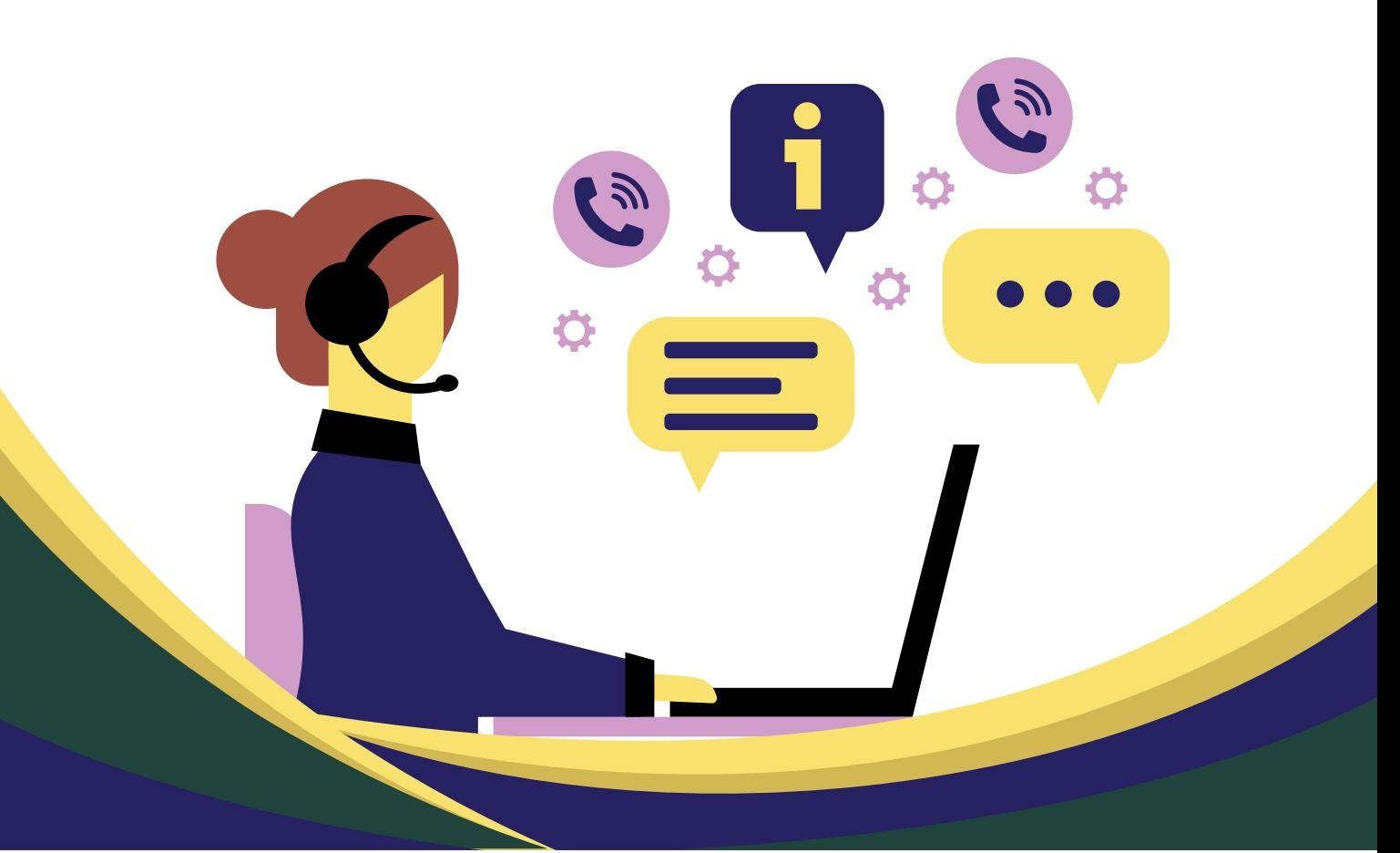